## Braindump2go 70-[511 Exam Dumps New Version Provided](http://www.mcitpdump.com/?p=3178) For Free Download Today! (211-220)

### **MICROSOFT NEWS: 70-511 Exam Questions has been Updated Today! Get Latest 70-511 VCE and 70-511 PDF Instantly! Welcome to Download the Newest Braindump2go 70-511 VCE&70-511 PDF Dumps:**

http://www.braindump2go.com/70-511.html (300 Q&As) Braindump2go New Released Microsoft 70-511 Practice Tests Sample Questions Free Download! 100% Same Questions with Actual 70-511 Exam! Guaranteed 100% Pass! Exam Code: 70-511Exam Name: TS: Windows Applications Development with Microsoft .NET Framework 4Certification Provider: MicrosoftCorresponding Certifications: MCPD, MCPD: Windows Developer 4, MCTS, MCTS: Microsoft .NET Framework 4, Windows Applications70-511 Dumps PDF,70-511 PDF,70-511 VCE,70-511 eBook,70-511 Study Guide,70-511 Certification,70-511 Exam Questions,70-511 Book,70-511 Dump,70-511 eBook PDF,70-511 Exam Preparation,70-511 Dumps Free,70-511 Braindumps,70-511 Practice Tests,70-511 Practice Exam,70-511 Practice Test Free,70-511 TS: Windows Applications Development with Microsoft .NET

# $Framework 4$ TS: Windows Applications Development with Microsoft .NET</u>

### **Framework 4: 70-511**

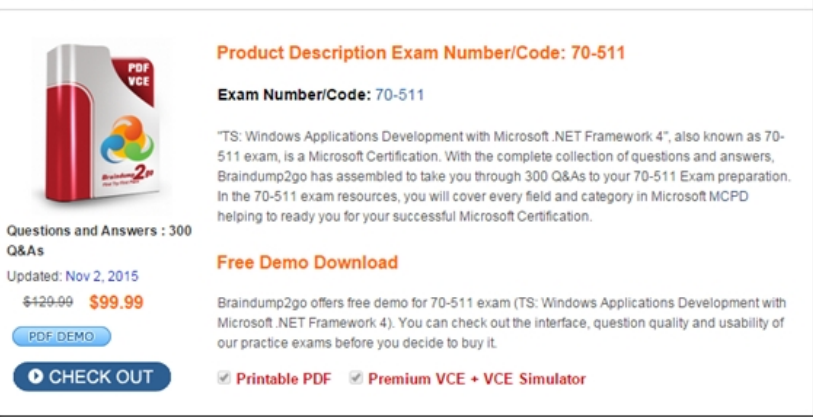

 QUESTION 211You are developing a Windows Presentation Foundation (WPF) application. The application uses a DockPanel control with its HorizontalAlignment property set to Left to divide the main window into three distinct columns. Each column is a panel that is responsible for the layout of its own controls.You need to reverse the order of the columns.What should you do? A. Set the HorizontalAlignment property to Right on the DockPanel.B. Set the LayoutTransform property to Identity on the DockPanel.C. Set the DockPanel.Dock property to Right on each of the panels.D. Set the FlowDirection property to RightToLeft on each of the panels. Answer: D QUESTION 212You are developing a Windows Presentation Foundation (WPF) application page. The page uses extensive graphics controls and animation that require absolute positioning.You need to select a control to use as a container.Which control should you select? A. CanvasB. DockPanelC. StackPanelD. Grid Answer: A QUESTION 213You are creating a Windows Presentation Foundation (WPF) application. A control periodically appears to alert the user of status changes within the application. You need to specify that each time the control appears, it fades out within half a second. Which markup segment should you add to the Storyboard element of the control? A. <DoubleAnimation Storyboard.TargetProperty="Opacity" From="0" To=".5" />B. <DoubleAnmation Storyboard.rargetProperty="Opacity" From="l" To="0" Duration="0:0:.5" RepeatBehavior="Forever" />C. <DoubleAnimation Storyboard.TargetProperty="Opacity" From"l" To="0" Duration"0:0:.5" />D. <DoubleAnimation Storyboard. TargetProperty="Opacity" From="1" To="0" Duration="0:0:.5"RepeatBehavior="0:0:5" /> Answer: C QUESTION 214You are developing a Windows Presentation Foundation (WPF) application. You pull employee information from an XML file named EmployeeData.xml.The XML file is as follows.You need to display all the employee information from the XML file in EmployeeList.Which markup segment should you use?

<Employee> Name="Bob" Da<br>Level="Accountant" De<br><Employee Name="Amy" Da Level="Accountant" De <Employee Name="Dan" Da Level="Manager" Depar Level - Controller" De

#### The ListBox control you are u

<ListBox x:Name="Employee ItemsSource="{Binding S XPath=Employee}">

</ListBox>

A. <Window. Resources><[XmlDataProvider x:Key=FeedData" Source="EnployeeData.xml"](http://www.mcitpdump.com/?p=3178) XPath="/Employees" /> </Window.Resources>B. <ListBox.Resources><XmlDataProvider x:Key="FeedData" Source="EmployeeData.xml" XPath="/Employees/Employee"/> </ListBox.Resources>C. <Window. Resources><XmlDataProvider x:Key="FeedDoca" Source="EmployeeData.xml" XPath="/Employees/Employee"/></Window.Resources>D. <ListBox.Resources> <XmlDataProvider x:Key="FeedData" Source="EmployeeData.xml'' XPath="/Employees" /> </ListBox.Resources> Answer: A QUESTION 215You are developing a Windows Presentation Foundation (WPF) application. Two styles, Blue and Green, are used for Border objects. The two styles have the same values for the CornerRadius and BrushThickness properties and different values for the Background property.You need to define the CornerRadius and BrushThickness settings in either the Blue or the Green style, but not both.What should you do? A. Separate Blue and Green into two files. Put the base settings in Blue and use MergedDictionaries.Ensure that the Blue file is second in the list.B. Separate Blue and Green into two files. Put the base settings in Blue and use MergedDictionaries.Ensure that the Green file is second in the list.C. Put Blue and Green into the same file. Put the base settings in Blue and mark Green as BasedOn Blue.D. Put Blue and Green into the same file. Put the base settings in Blue and mark Blue as BasedOn Green. Answer: C QUESTION 216You are developing a Windows Presentation Foundation (WPF) application page. The controls on the page must be enclosed within a single rectangular border. The border must contain an image in the header.You need to select a control to use as a container.Which control should you select? A. BorderB. RectangleC. ExpanderD. GroupBox Answer: D QUESTION 217You are developing a Windows Presentation Foundation (WPF) application. The movement of a control within the application is animated. You need to ensure that the animated control is continually animated in one direction. What should you specify for the easing function of the animations? A. BackEaseB. BounceEaseC. ElasticEase D. SineEase Answer: D QUESTION 218You develop a Windows Presentation Foundation (WPF) application. This application is used to output data trends to customer service representatives. You use threading to keep the UI responsive. You have a function named UpdateUI that updates all of the UI components.You use the following code to update the \_Data variable. (Line numbers included for reference only.)You need to update the user interface without knowing if you are on the UI thread.Which code segment should you insert at line  $06$ ?  $01$  Private \_Data As String

 $02$ Private Sub UpdateData (ByVal arg As Object)  $03$ 04BPatam data.forkinght of COTT Data 06 07 End Sub

A. If (Me.Dispatcher.CheckAcce33()) ThenDim [function] = New Action(Addre33Cf UpdateUI)Dim args() As Object = Nothing Me.Dispatcher.Beginlnvoke([function], args)ElseUpdateUI()End IfB. If (Me. Dispatcher. CheckAccess())Then UpdateUI()Else Dim (function] = New Action(AddressCf OpdateUI)Dim args() As Object = NothingMe .Dispatcher ,BeginInvoIce ( [function; , args)End IfC. Me.Dispatcher.VerifyAccess()Dim [function] = New Action(AddressCf UpdateUI)Dim args() As Object = Nothing Me .Dispatcher .BeginlnvoJce ([function], args)D. Me. Dispatcher.VerifyAccess ()UpdateUI() Answer: B QUESTION 219You are developing a Windows Presentation Foundation (WPF) application. A custom control has a dependency property that is bound to a property of type Int16 on a business layer object.You need to ensure that the bound value always falls within the range of an Int16 value, even if the value that the user enters does not.What should you do? A. within the Dependency property's metadata, specify a callback for coercion.B. within the Dependency property's metadata, specify a callback for validation.C. Specify code in the common language runtime (CLR) wrapper to adjust the value if it falls outside the range of an Intl6 value.D. Register the property type of the Dependency property as Int 16. Answer: A QUESTION 220You are developing a Windows Presentation Foundation (WPF) application. A window is defined in the following markup segment.You need to add a Windows Forms Button control to the window programmatically. Which code segment should you use? <Nindow x:Class="NpfApplication2.MainWindow"

Execution of the community of the community of the community of the community of the community of the community of the community of the community of the community of the community of the community of the community of the c </Window>

A. Dim host As WindowsFormsHost = New WindowsFormsHost() Dim wfButton As System.Windows.Forms.Button =New System.Windows.Forms.Button()wfButton.Text = "Button"host.FindName("Button")grid1.Children.Add(host)B. Dim host As WindowsFormsHost = New WindowsFormsHost() Dim wfButton As System.Windows.Forms.Button =New Systern.Windows.Forms.Button()wfButton.Text = "Button"host.Child = wfButtongrid1.Children.Add(host)C. Dim wfButton As System.Windows.Controls.Button = New System.Windows.Controls.Button() wfButton.Content = "Button" grid1.Children.Add(wfButton)D. Dim host As WindowsFormsHost = New WindowsFormsHost() Dim wfButton As

System.Windows.Controls.But[ton =New System.Windows.Controls.Button\(\)wfButton.Content =](http://www.mcitpdump.com/?p=3178) "Button" grid1.Children.Add(wfButton) Answer: B 70-511 Updated Questions are 2015 Latest Released Which 100% will Meet in Your 70-511 Test! Braindump2go New Released 70-511 Exam Dumps Contain All New Added Questions Which Will Help you Have A Totally Success in 2015 New Tear! Download our 100% Pass Guaranteed 70-511 Exam Dumps Full Version, special 10% Off Discount enjoyed!

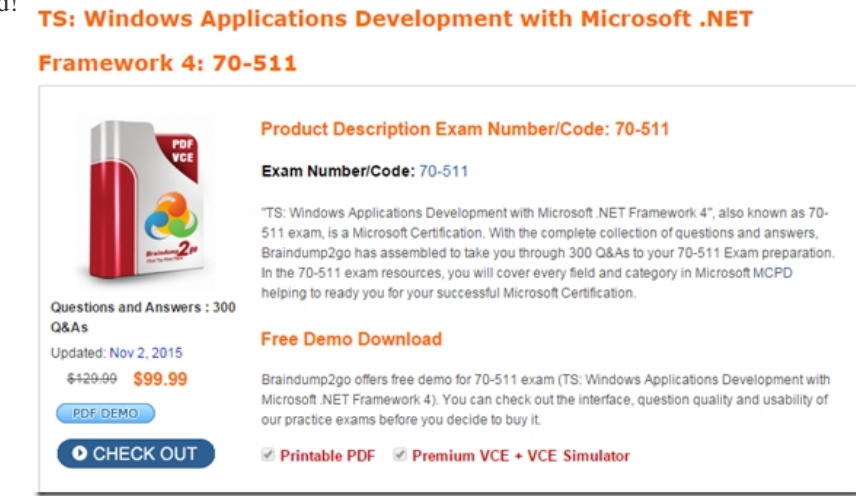

FREE DOWNLOAD: NEW UPDATED 70-511 PDF Dumps & 70-511 VCE Dumps from Braindump2go: http://www.braindump2go.com/70-511.html (300 Q&A)